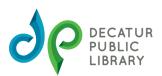

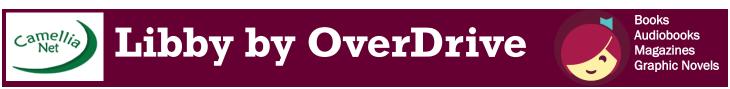

CamelliaNet is an eBook consortium of which DPL is a part. It is accessible through the Libby app.

Install the Libby app from the app store on your Android, iOS (iPhone/iPad/iPod touch), or Windows 10 device. Or, visit libbyapp.com in your Chrome, Firefox, Safari or Edge browser.

- 1. In Libby, follow the prompts to find your library and sign in with a valid library card.
- 2. Browse your library's collection and borrow a title.
- 3. Borrowed titles appear under Shelf>Loans and download to the app automatically when you're on Wi-Fi, so you can read them when you're offline.

## From your **Loans**, you can:

- Tap **Read With...** to choose whether you'd like to open a book in Kindle or Libby.
- Tap **Open Audiobook** or **Open Magazine** to start reading or listening to that title.
- Tap Manage Loan to see option like Renew and Return.

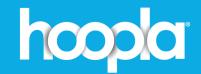

**Books Audiobooks** Comics

Movies TV Shows Music

## **Get started**

- **Download the hoopla app from your** app store.
- Register on hoopla digital:
  - Sign up with your email address & create your password Select "Decatur Public Library"

  - Enter your Decatur Public Library card number
- Borrow free digital movies, music, and more with no late fees!

Each card gets:

- 4 instant borrows per month
- 4 flex borrows at a time

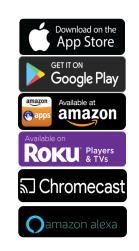

## Can't find the title you're looking for?

CHECK THE OTHER DIGITAL APP!

**OUR HOOPLA & LIBBY COLLECTIONS ARE** DESIGNED TO COMPLEMENT EACH OTHER SO THEY HAVE DIFFERENT TITLES.

IF YOU'VE CHECKED BOTH AND WE DON'T HAVE IT, SUGGEST A TITLE. ASK A LIBRARIAN IF YOU NEED ASSISTANCE REQUESTING A TITLE.

> (REQUESTING A TITLE DOES NOT GUARANTEE THE LIBRARY WILL BE ABLE TO PURCHASE IT.)